# Grid Configuration Monitoring (GCM) Worker Node Client Documentation

Thomas Low<sup>∗</sup>

March 10, 2009

#### Abstract

This paper contains a documentation about the Grid Configuration Monitoring Worker Node Client developed at CERN for the Worldwide LHC Computer Grid (WLCG). It describes all components in detail, so that it should be easy to maintain, enhance or extend the client.

# Contents

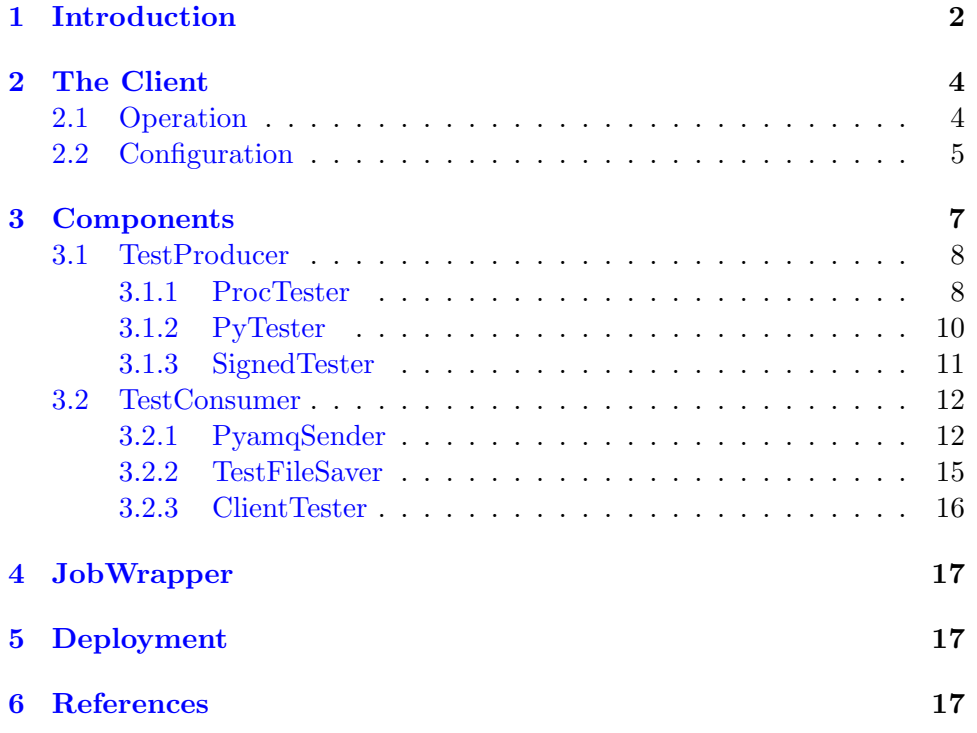

<sup>∗</sup>Grid Deployment, IT Department, Cern, Switzerland. thomas.low@cern.ch

## <span id="page-1-0"></span>1 Introduction

#### Aim

The aim of this work is to collect information about the configuration of the WLCG production grid infrastructure. It does this by providing a program that runs with a grid job that gathers information about a worker node and its environment.

It shall collect information about:

- Versions of Installed Software like Java, Python, Perl, gLite,
- Operating System like its name, version or architecture,
- The Grid Job like its id, submitter and his virtual organization,
- Infrastructure like the site, computing element or queue to which a worker node belongs.

Due to the heterogeneous nature of grids the program has to work on a wide range of systems. It also must not disturb the regular grid operation. This implies that it should be platform independent, fast and reliable.

Additionally it should provide a mechanism which allows people to easily access information which were not yet gathered by the system without waiting for the deployment of the next release.

This problem has been tackled previously inside WLCG, but the solutions did not result in a system which was able to handle these tasks in production. Our solution tries to overcome the problems of its predecessors by using modern techniques like Python [\[6\]](#page-17-0) or ActiveMQ [\[1\]](#page-16-3).

#### Approach

The *Worker Node Client* is provided as a package which is loaded onto worker nodes. It resides in the directory [clients/wn/] of the package grid-gcm. It is a python program which gathers information, so called Tests, by running a set of scripts or executables within a certain amout of time. After that it sends all results to a server using  $ActiveMQ$  and exits.

The output of a Test is collected by a server located at CERN so they can be visualized with a web interface for statistical purposes or to help to resolve problems. Figure [1](#page-2-0) illustrates the whole layout.

#### General Definitions

#### Test

A Test [common/src/test.py] is a list of key-value pairs, which are nothing but simple strings as described in the Grid Monitoring Probes Specification

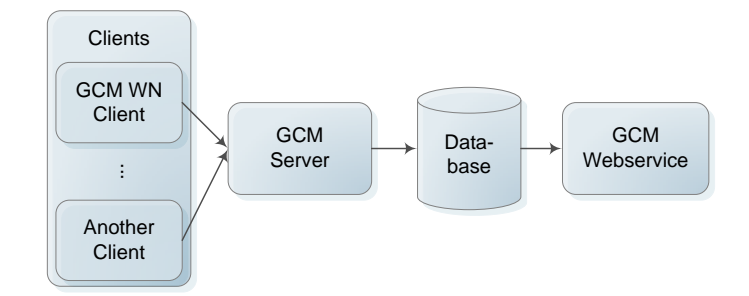

<span id="page-2-0"></span>Figure 1: Layout of Grid Configuration Monitoring programs

[\[2\]](#page-16-4). Additionally a Test has to have a testName key which should be an unique identifier for each kind of a Test. Note that a Test name must only consist of alphanumeric characters and underscores. The attribute detailsdata is predetermined for error messages and can contain a multi line value.

A typical string representation of a Test looks like this:

```
testName:wn_system_os
testVersion:1.0
executionCommand:system_os
executionStarttime:1234567
executionEndtime:1234568
summary:error
detailsdata:Operating System could not be gathered.
Error 1234. Timeout exceeded.
```
Note that altough a Test does not need to have certain tuples, there are a couple of common key-value pairs which will be created at different points in the life time of a Test. Some of these are:

- testId is an unique id for each test. (e.g. 7dd4984b03115b34f7993439055f622f)
- test Version is the version of the test. (e.g.  $1.0$ )
- hostname is the name of the host. (e.g. lxbra2108.cern.ch)
- hostid is a unique id for each host. (e.g. d965877f592d3fdf85d43a28e9dc8380)
- **pyamqId** is a unique id for tests which were being sent by  $Pyamq$  at the same time. See section ?? for details. (e.g. 30ff8d0689a5b23b0024bcf9746ceeb7)
- executionCommand is a string describing what was being executed to get the Test. (e.g. /path/to/executable arg1 arg2)
- executionStarttime, executionEndtime are unix timestamps which state when a Test was started and finished. (e.g. 1234567890.123)

• executionTime is the difference between the start and end time. (e.g. 0.012345)

# <span id="page-3-0"></span>2 The Client

#### <span id="page-3-1"></span>2.1 Operation

The Worker Node Client [clients/wn/src/client.py] is shaped by a basic scheme. It consists of two parts: Test producers and consumers. Each TestProducer does something which creates one or more Tests. Meanwhile each TestConsumer retrieves Tests one by one and processes them somehow. After all *TestProducer* are finished and each *Test* was processed by all TestConsumer the program stops.

As you can see in Figure [2,](#page-3-2) the common coordinator is a simple event manager called TestManager, which calls each TestConsumer with a specific Test which was given to it by a TestProducer.

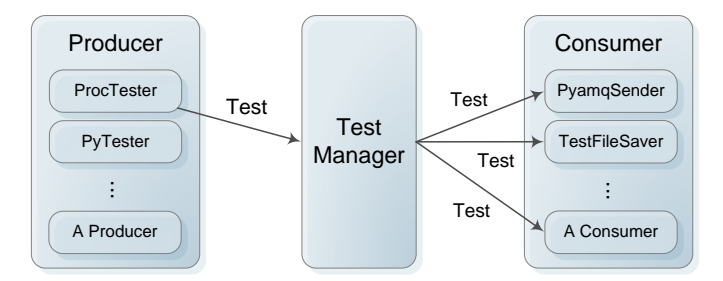

<span id="page-3-2"></span>Figure 2: Basic layout of the Worker Node Client. Each Test of a TestProducer will be sent to all TestConsumer.

This should happen asynchroniously so that input/output intensive components (a TestProducer or TestConsumer) do not disturb processor intensive ones. That means each component has to be thread-safe.

The execution of a component consists of 3 phases: setup, run and cleanup. These phases are executed in a specific order to ensure that none of the Tests get lost.

#### Setup

At first all *TestConsumer* and after that all *TestProducer* will be configured by executing their setup() function. This means they are now ready to retrieve and create Tests.

#### Run

Then each *TestProducer* will be run one by one using their run() function. If a TestProducer requires a lot of time to complete, it should start a new thread, so it will not slow down the scheduling of other tests. From now on a TestProducer can produce Tests which will be send to all TestConsumer .

#### Cleanup

Finally all TestProducer and after that all TestConsumer will be cleaned up in the reverse order as they were being set up using their cleanup() function. As soon as all TestProducer were cleaned up, no new Test will be created.

After the cleanup is complete the program exits.

Figure [3](#page-4-1) demonstrates the whole workflow with a simple example consisting of 3 producers and 3 consumers.

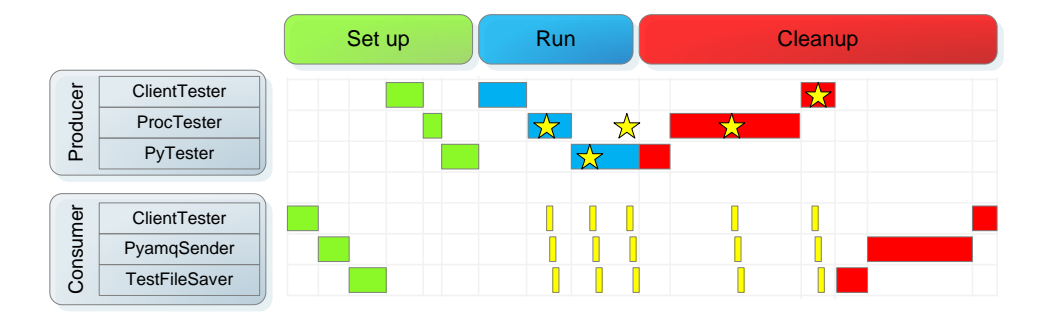

<span id="page-4-1"></span>Figure 3: Visualizes the 3 phases and the order in which a TestProducer or TestConsumer becomes active. It also illustrates how a Test (a star) will be duplicated and handled by each TestConsumer.

You can even write classes which are both TestConsumer and TestProducer. They might also share information. See *ClientTester* in section  $3.2.3$ for an example.

That means the specific behaviour of the Worker Node Client is defined by the behaviour of each TestConsumer and TestProducer. Thus it is important to configure the client correctly.

#### <span id="page-4-0"></span>2.2 Configuration

#### Langauge

The whole configuration is done with a single configuration file [clients/wn/etc/grid-cm-client-wn.conf]. The language is very similar to Microsoft Windows INI files. You can also use references to other key-value pairs. For more details see the Python documentation on Config-Parser [\[4\]](#page-17-1). Additionally you can use an environment variable reference if there is no key with the same name in the current or default section using almost the same syntax:

#### %(ENVIRONMENT\_VARIABLE)s %(ENVIRONMENT\_VARIABLE:-DEFAULT\_VALUE)s

Since the environment variable  $GCM\_HOME$  is always set at the beginning of each execution, you can easily access the installation directory of the client like so:

```
[a_section]
 akey=%(GCM_HOME)s/subdirectory/file.txt
 another=%(USER:-root)s
```
#### Structure

The Worker Node Client configuration file has a quite dynamic structure. The only mandatory section is called *client* which contains several entries:

- active is used by the  $JobWrapper$  (see section [4\)](#page-16-0) to determine whether the client should be executed or not.
- timeout is an overall timeout in seconds for the whole Worker Node Client. As soon as the timeout exceeds, the program will be shut down immediately.
- consumer is a list of references to python classes which are derived from the TestConsumer class. They will be executed as described in section [2.1](#page-3-1) in the same order as listed here.
- producer is a list of references to python classes which are derived from the TestProducer class. They will be executed as described in section [2.1](#page-3-1) in the same order as listed here.
- interval (optional) is the number of seconds which need to pass by until the client will execute again. Otherwise it will just do nothing and quit. See section [3.2.3](#page-15-1) to read more about the clients memory.
- memoryFile (optional) is the path to the memory file of the client. See section [3.2.3](#page-15-1) for details.

For each class in consumer and producer there has to be a section with the name as in the list above. These sections depend on the specfic requirements of the particular component. Each key-value pair will be sent to the \_\_init\_\_ function of the class as keyword-arguments.

For debugging purposes there is also a section logger which uses the standard python logging module [\[5\]](#page-17-2).

#### Loading Configurations

A configuration will be loaded from 4 location. Each subsequent file overrides options and sections which has the same name in a preceding file:

- 1. \$GCM HOME/etc/grid-cm-client-wn.conf
- 2. \$HOME/.grid-cm-client-wn.conf
- 3. \$GCM CLIENTS WN CONFIG
- 4. File passed to the config argument of the command line interface

#### Example

If you want to add a TestConsumer myConsumer.TestPrinter. You can specify your consumer in the list of consumers like so:

```
[client]
...
consumer=aConsumer.Consumer myConsumer.TestPrinter
...
```
Then you create a section with the same name, which contains some arguments:

```
[myConsumer.TestPrinter]
stream=stdout
color=blue
```
These arguments will be sent to the \_\_init\_\_ function of the TestPrinter class. So your class definition can look like this:

```
class TestPrinter(TestConsumer):
    """This class prints out all tests it receives."""
   def __init__(self, stream, color="white"):
        ...
```
Since the color-argument has a default value it need not to appear in the configuration file.

## <span id="page-6-0"></span>3 Components

This chapter describes all components (TestProducer or TestConsumer) which were developed for the *Worker Node Client*.

#### <span id="page-7-0"></span>3.1 TestProducer

A TestProducer [common/src/testproducer.py] is a class which produces one or more Test class instances. To support the 3 phases it has functions setup(self), run(self, event) and cleanup(self) whereas event is the function which has to be called with a Test to send it to all TestConsumer.

#### <span id="page-7-1"></span>3.1.1 ProcTester

The ProcTester [clients/wn/src/producer/proctester.py] is a TestProducer which behaves like a process manager. It executes processes, captures their output and converts them to a Test.

At first ProcTester looks for \*.testdef files located in a specific directory. These files are formatted as specified in the Grid Monitoring Probes Specification [\[2\]](#page-16-4) and contain several key-value pairs like testName, testVersion or executionFile. They might even contain pairs which will be used by another TestConsumer later on.

The important keys are executionFile and executionArguments. These two values are used to construct a system command which will be executed in a subprocess of the Worker Node Client. The output of this subprocess will be captured and converted to key-value pairs. Note that it is not possible to execute programs which are located outside of the specified directory.

The final Test which will be forwarded to the TestConsumer is the combination of all key-value pairs from the \*.testdef file and the output of the command.

#### Configuration

The *ProcTester* accepts the following arguments:

- directories (mandatory) specifies the directories which will be scanned for \*.testdef files separated by colon.
- timeout (None) is timeout in seconds. As soon as the timeout exceeds all pending subprocesses will be killed immediately.
- threads (3) determines how many programs can be executed simultaniously. Use 0 for indefinite.
- memoryFile (optional) is the path to the memory file of the client. See section [3.2.3](#page-15-1) for more details.

Each \*.testdef file can contain amongst others the following arguments:

• testName (mandatory) defines the name of the Test.

- executionFile (optional) identifies the file which will be executed by the Worker Node Client. If this argument is not defined, it uses the name of the \*.testdef file and tries to execute \*.
- executionArguments (optional) is a string of arguments which will be added to the command which executes executionFile.
- executionProbability (optional) determines the probability, whether an executionFile will be executed. Its value is a floating-point number between 0.0 and 1.0 (default 1.0).
- executionInterval (optional) is a number of seconds which need to pass by until a particular test will be executed again. Note that if the memory of the client is available on a worker node, the **execution-**Probability argument will be ignored. See section [3.2.3](#page-15-0) for more information about the memory mechanism.

Additionally you can create the file testdef.default in a certain directory. Its tuples will be added to each \*.testdef file in that directory as default values.

#### Example

Consider the following configuration. The grid-cm-client-wn.conf contains a section for the ProcTester like so:

```
[gcm.clients.wn.producer.proctester.ProcTester]
directories=%(GCM_HOME)s/lib/gcm/tests/wn
timeout=25
threads=3
```
The directory %(GCM\_HOME)s/lib/gcm/tests/wn contains a file system\_os.testdef which looks like this:

```
testName:wn_system_os
testVersion:1.1
executionProbability:0.7
```
When the *Worker Node Client* starts, it sets up the *ProcTester* which will scan the directory for \*.testdef files, find system\_os.testdef and load it.

Since there is no executionFile key-value pair in the system\_os.testdef it will guess the name and execute a file system\_os with a probability of 70%. Assuming it will be executed, it then captures the programs output:

```
GlueHostArchitecturePlatformType:x86_64
GlueHostOperatingSystemName:ScientificCERNSLC
GlueHostOperatingSystemRelease:4.7
GlueHostOperatingSystemVersion:Beryllium
summary:Sci 4.7
```
As you can see the program system\_os prints several key-value pairs which will be added to the ones which are in system\_os.testdef. If there is a key which appears in both the file and output, the value of the output will be used. That means it is possible to overwrite key-value pairs from system\_os.testdef with values from system\_os.

After merging these pairs the final Test will be sent to all TestConsumer using the event function.

#### <span id="page-9-0"></span>3.1.2 PyTester

The PyTester [clients/wn/src/producer/pytester.py] is loading python files from a directory and executes their method getTest(). This method has to return a Test class.

Be aware of the fact that the  $PyTester$  will not be executed in a separate thread. It is meant to be very lightweight and fast. This means that the loaded python scripts should not do a lot of things, otherwise they would slow down the whole Worker Node Client.

As in ProcTester the file testdef.default contains default tuples which will be merged with the test classes returned by all python modules of a certain directory.

#### Configuration

The *PyTester* accepts the following arguments:

• directories (mandatory) specifies the directories which will be scanned for python files separated by colon.

#### Example

Consider the following configuration. The grid-cm-client-wn.conf contains a section for the  $PyTester$  like so:

```
[gcm.clients.wn.producer.pytester.PyTester]
directories=%(GCM_HOME)s/lib/gcm/tests/wn
```
The directory %(GCM\_HOME)s/lib/gcm/tests/wn contains a file python\_opensssl.py which looks like this:

```
from gcm.common.test import Test
def getTest():
    t = Test("wn_software_python_openssl")
    t.testVersion = "1.0"
    try:
        import OpenSSL
        t.version = str(OpenSSL.__version__)
        t.summary = "y"except Exception, err:
        t.summary = "n"t.data = err
   return t
```
This python file checks whether the module OpenSSL is installed and returns either yes and the according version or no and an error message.

The returned Test class will then be forwarded to all TestConsumer.

#### <span id="page-10-0"></span>3.1.3 SignedTester

The SignedTester [clients/wn/src/producer/signed.py] is a wrapper around both a PyTester and ProcTester to be able to verify the origin of the tests.

Therefore the *SignedTester* looks for signed tar balls (\*.tar.smime) in a directory. It then verifies the validity of the certificate used to sign the tar ball. If it is valid it extracts the content into a temporary directory and uses it as the input parameter for PyTester and ProcTester.

#### Configuration

- directories (mandatory) specifies the directories which will be scanned for signed tar balls separated by colon.
- certs (mandatory) is a directory which contains the certificate of the certificate authority.
- allowed (mandatory) is a colon separated list of allowed distinguish names. (the subject of the certificate)
- timeout and threads as in *ProcTester*

#### Procedure

Write your tests and put all of them into a single tar ball. Then sign it using the following steps:

1. Encode the tar ball usign Base64.

2. Sign the tar ball using SMIME.

```
openssl smime -sign -signer yourCertificate.cert
    -inkey yourKey.key
    -in yourfile.tar.b64
    -out yourfile.tar.smime
```
You can also use the python function signFile(in, out, cert, key) located in [common/src/openssl.py] which does exactly the same.

In order to verifiy that your file was signed properly use these commands:

1. Verify the tar ball using SMIME.

```
openssl smime -verify -in yourfile.tar.smime
    -CApath /path/to/CA
    -signer temp.cert
    -out signedtar.tar
```
2. Get the certificates subject to check it against the configuration file.

openssl x509 -subject -noout -in temp.cert

You can also use the python equivalent functions verifyFile(in, out, certs) and x509subject(cert). The latter one will return the subject which has to appear in the configuration file.

#### <span id="page-11-0"></span>3.2 TestConsumer

A TestConsumer [common/src/testconsumer.py] retrieves Tests from a TestProducer and processes them somehow. To support the 3 phases it has functions setup(self), consume(self, test) and cleanup(self) whereas consume will be executed with a Test as soon as a TestProducer was calling its event function.

#### <span id="page-11-1"></span>3.2.1 PyamqSender

#### ??

The PyamqSender is a TestConsumer which sends the Tests it is receiving with ActiveMQ to a certain topic. It uses the module Pyamq located in [common/src/pyamq].

Additionally it is possible to encrypt messages so that only allowed people can read them.

#### Configuration

The *PyamqSender* accepts the following arguments:

• broker (mandatory) is a list of connection strings separated by a space. Each connecting string is an URI like this:

protocoll://host:port/path?key=value&key=value

Supported protocolls of Pyamq are:

- stomp
- http

Supported arguments are:

- timeout defines the connection timeout in seconds.
- retries defines how often the client is trying to establish a connection to the broker. (-1 means indefinite)

An example looks like this:

```
stomp://gridmsg101:6163?timeout=3 http://prod-grid-msg/message
```
- destination (mandatory) is the topic to which all messages will be sent. For example /topic/grid.config.workernode
- connections (optional) is the number of simultaneous connections. (default 1)
- random (optional) states whether the next connection is established to a broker choosen randomly from the list of brokers.
- timeout (optional) is the overall timeout for the *PyamqSender* in seconds. As soon as the timeout exceeds it will stop immediately sending messages. If not defined it will try to send the messages until all are sent or no broker are left.
- **pubkey** (optional) is a path to a public key file (suitable for OpenSSL) which will be used to encrypt Tests which have a pyamqEncrypt:1 argument.
- $\bullet$  testfilter (optional) is a regular expression as described in pythons re module [\[7\]](#page-17-3). It will sort out all Tests whose testName attribute does not match the regular expression.

The configuration of Pyamq can be changed by a test using the following tuples:

- pyamqEncrypt will force the message to be encrypted using pubkey before being sent.
- pyamqSubtopic will redirect a message to a subtopic of the global destination.

Note that the list of broker connecting strings is actually retrieved by a query to the BDII using the following two commands located at  $[common/src/pyamq/ldapquery.py]$ :

glite-sd-query -e -t msg.broker.stomp glite-sd-query -e -t msg.broker.rest

They will automatically be merged with the ones defined in the configuration file which act as a fail-safe.

#### Example

Consider the following configuration. The grid-cm-client-wn.conf contains a section for the *PyamqSender* like so:

```
[gcm.clients.wn.consumer.pyamqsender.PyamqSender]
timeout=29
broker=stomp://gridmsg101:6163?timeout=3
destination=/topic/grid.config.workernode
connections=1
random=0
pubkey=%(GCM_HOME)s/lib/gcm/certs/grid-cm-client-wn.pubkey
testfilter=(gcm.*)
```
Now assume that a TestProducer is producing the following:

```
testName:gcmExampleTest
testVersion:0.1
pyamqEncrypt:1
pyamqSubtopic:myTopic
summary:secret-value
```
When the Test is being received by the PyamqSender it tries to match the testName value gcmExampleTest with (gcm.\*). Since these strings match, it then encrypts the Test with the public key located at %(GCM\_HOME)s/lib/gcm/certs/grid-cm-client-wn.pubkey. After that it forwards the message to the module Pyamq which has almost 29 seconds left to connect to the broker gridmsg101 and to send it to the topic grid.config.workernode.myTopic.

#### <span id="page-14-0"></span>3.2.2 TestFileSaver

The TestFileSaver [clients/wn/src/consumer/testfilesaver.py] is a Test-Consumer which writes all tests it receives to a file.

The file it creates has the following format:

```
[testName1]
key1:val1
key2:val2
[testName2]
key3:val3
```
The detailsdata attribute will not be saved.

#### **Configuration**

The TestFileSaver accepts the following arguments:

- path (mandatory) is the path to the file which will be created.
- test filter (optional) is a regular expression as described in pythons  $re$ module [\[7\]](#page-17-3). It will sort out all Tests whose testName attribute does not match the regular expression.

#### Example

Consider the following configuration. The grid-cm-client-wn.conf contains a section for the TestFileSaver like so:

```
[gcm.clients.wn.consumer.testfilesaver.TestFileSaver]
path=%(HOME)s/grid-cm-client-wn-tests.data
testfilter=(atest|anothertest)
```
Now assume that a TestProducer is producing the following:

```
testName:atest
testVersion:0.1
summary:aresult
detailsdata:this is a multi
line value
```
When the Test is being received by the TestFileSaver it tries to match the testName value atest with (atest|anothertest). Since these strings match, it will save it to the file %(HOME)s/grid-cm-client-wn-tests.data like so:

```
[atest]
testName:atest
testVersion:0.1
summary:aresult
```
#### <span id="page-15-0"></span>3.2.3 ClientTester

The *ClientTester* is both a TestConsumer and a TestProducer. It is used to identify what Tests were being produced during the execution of the Worker Node Client. It collects all testName attributes in a list and creates a new Test. Additionally it records log messages and writes down how long the Worker Node Client was being executed. Therefore it should be the first component in both the consumer and producer list in the client configuration. See section [2.2](#page-4-0) for a description on how to do that.

It also maintains the memory of the client.

#### Configuration

The *ClientTester* accepts the following arguments:

- level (optional) describes which log messages are being tracked. See pythons logging module [\[5\]](#page-17-2) for details.
- memoryFile (optional) is the path to the memory file.

#### Memory

<span id="page-15-1"></span>The memory of the client is just a file which contains a list of test names and their last execution timestamp. This allows the ProcTester to schedule their tests in a more precise way rather than only define a probability. It also contains the clients last execution time so that the client can be scheduled e.g. to be executed just once a day.

The *ClientTester* updates this list of timestamps with the tests it receives during the execution of the client.

#### Example

The Worker Node Client client consists only of one TestProducer and the ClientTester. The TestProducer creates 3 Tests: test1, test2 and test3.

After all Tests are being created the third phase (cleanup) will be started. Now the *ClientTest* will create a test called  $wn$ -client which will look like this:

```
testName:wn_client
testVersion:1.0
executionTime:1.234
testlist:[test1, test2, test3]
memoryAvailable:0
detailsdata: This are log messages
from the Worker Node Client.
```
### <span id="page-16-0"></span>4 JobWrapper

The label GCM WN Client JobWrapper stands for a simple bash script which integrates the *Worker Node Client* into the *qLite* middleware. It will be called by another script which is also called JobWrapper [\[3\]](#page-16-5). This script will be executed each time a job is being started on a worker node and will launch all programs in a certain directory. That means the GCM WN Client JobWrapper is located in this directory.

However, the GCM WN Client JobWrapper just looks for the Worker Node Client configuration file, checks whether active has the value 1 and if so it then executes the Worker Node Client.

# <span id="page-16-1"></span>5 Deployment

These are some random notes which should be considered when releasing a new version of the Worker Node Client:

- Update version information:
	- Updating the changelog in grid-cm.spec.
	- Increasing the versions in grid-cm.spec, the \_\_VERSION\_\_ variable in clients/wn/src/clients.py.
- Check Test file permissions:
	- Check that new executable Test files were added as executables to SVN. (They have to have the executable flag when adding the file) Otherwise those files will not get the executable flag when checking out from the repository. And that means they will not appear in the rpm-packages.

# <span id="page-16-2"></span>6 References

- <span id="page-16-3"></span>[1] Apache. Activemq. <http://activemq.apache.org/>.
- <span id="page-16-4"></span>[2] J. Casey. Grid monitoring probes specification. [https://twiki.cern.](https://twiki.cern.ch/twiki/bin/view/LCG/GridMonitoringProbeSpecification) [ch/twiki/bin/view/LCG/GridMonitoringProbeSpecification](https://twiki.cern.ch/twiki/bin/view/LCG/GridMonitoringProbeSpecification), 2008.
- <span id="page-16-5"></span>[3] P. Nyczyk. Goc wiki - sam jobwrapper tests. [http://goc.grid.sinica.](http://goc.grid.sinica.edu.tw/gocwiki/SAM_jobwrapper_tests) [edu.tw/gocwiki/SAM\\_jobwrapper\\_tests](http://goc.grid.sinica.edu.tw/gocwiki/SAM_jobwrapper_tests).
- <span id="page-17-1"></span>[4] Python. Configparser - configuration file parser. [http://docs.python.](http://docs.python.org/library/configparser.html) [org/library/configparser.html](http://docs.python.org/library/configparser.html).
- <span id="page-17-2"></span>[5] Python. Logging - logging facility for python. [http://docs.python.](http://docs.python.org/library/logging.html) [org/library/logging.html](http://docs.python.org/library/logging.html).
- <span id="page-17-0"></span>[6] Python. Python programming language. <http://www.python.org/>.
- <span id="page-17-3"></span>[7] Python. re - regular expression operations. [http://docs.python.org/](http://docs.python.org/library/re.html) [library/re.html](http://docs.python.org/library/re.html).